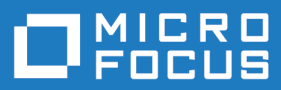

# Data Server Utility **Programs**

Relativity for UNIX

**Micro Focus The Lawn 22-30 Old Bath Road Newbury, Berkshire RG14 1QN UK http://www.microfocus.com**

**© Copyright 2009-2023 Micro Focus or one of its affiliates.**

**MICRO FOCUS, the Micro Focus logo and Data Server Utility Programs are trademarks or registered trademarks of Micro Focus or one of its affiliates.**

**All other marks are the property of their respective owners.**

**2023-06-29**

# **Contents**

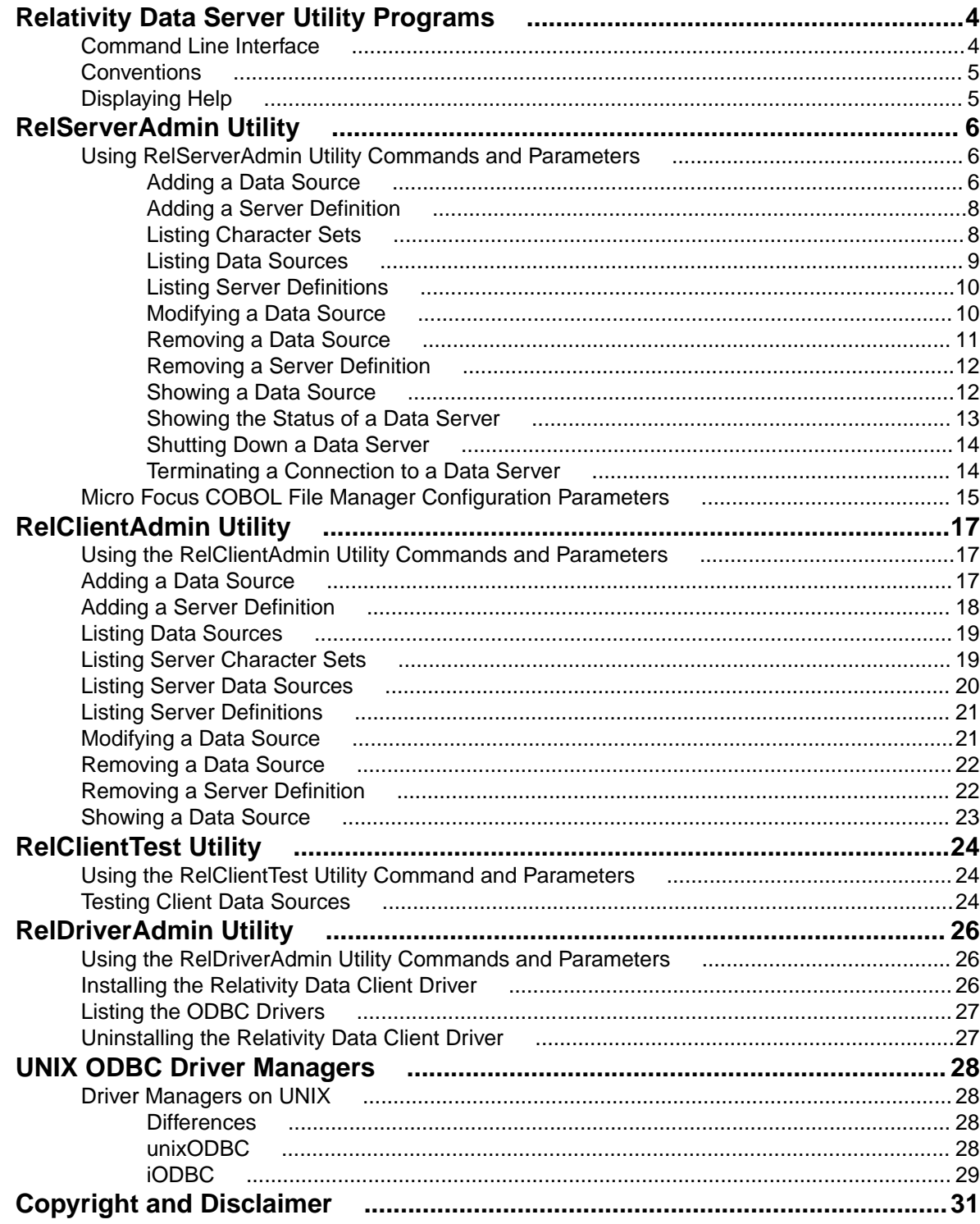

# <span id="page-3-0"></span>**Relativity Data Server Utility Programs**

Several utility programs are supplied with the Relativity Data Client for UNIX to facilitate the creation of client and server data sources, the testing of the connection between the UNIX client and the server machine running the Relativity Data Server, and maintaining the drivers.

They include the following:

- [RelServerAdmin utility](#page-5-0). Use the Relativity Server Administrator utility program (relserveradmin or relserveradmin64) to manage data sources on the server and store server definitions on the UNIX client. (This utility is also included in the Relativity Data Server for UNIX product.)
- **[RelClientAdmin utility](#page-16-0). Use the Relativity Client Data Source Administrator utility program** (relclientadmin or relclientadmin64) to manage client data sources and server definitions on the UNIX client.
- [RelClientTest utility](#page-23-0). Use the Relativity Client Data Source Test utility program (relclienttest or relclienttest64) to test a client data source and its connection to a server data source, and to issue simple SQL statements to the Relativity Data Server.
- [RelDriverAdmin utility](#page-25-0). Use the Relativity Client Driver Administrator utility program (reldriveradmin or reldriveradmin64) to maintain the Relativity Data Client driver on a UNIX client. This utility is primarily used during the install and uninstall processes of the Relativity Data Client.

### **Command Line Interface**

The utility programs that are supplied with the Relativity Data Client for UNIX employ a command-line interface. Technically, each element typed on the command line is a parameter; however, the following terminology is used in order to distinguish among the various types of parameters:

- programname refers to the name of the utility program; for example, relserveradmin, relclientadmin64, and so on.
	- **Note:** On the command line, all utility program names must be entered in lowercase characters. However, this document uses a mixed case convention when referring to the abbreviated names of the utilities. For example, the shortened name of the Relativity Server Administrator utility is RelServerAdmin utility.
- command refers to the administrative function to be performed by the utility; for example:

--add-data-source

• parameter refers to additional information associated with a command; for example:

--server-name ServerName

Each of the utility programs is invoked by typing its program name on the command line, followed by a command or one or more parameters. Each command and parameter supported by the utility program has two forms: a verbose form, which is introduced by two dashes, and a terse form, which is introduced by a single dash. Both forms may be used on the same command line.

Most, but not all, parameters have values that are associated with them. The meanings of these values are discussed below:

- ServerName identifies a Relativity Data Server on the network. ServerName is composed of two components: NetworkName and ServicePort.
	- NetworkName is the name of the UNIX or Windows server on the network. A NetworkName is composed of alphanumeric characters.

<span id="page-4-0"></span>• ServicePort is the TCP/IP service port that a Relativity Data Server running on the server NetworkName is configured to use. A ServicePort is an unsigned decimal number. The default for ServicePort is 1583.

The format for ServerName is NetworkName.ServicePort. When ServicePort is omitted, the delimiting period should be omitted as well.

- FileName specifies a filename, in the format for the operating system on which the Relativity Data Server is running.
- Text indicates one or more words of text. If Text contains spaces, delimit Text with quotation marks. See the individual parameters under each command for the meaning of the Text value.
- UnsignedInteger specifies a zero or positive decimal number.
- SignedInteger specifies a decimal number, which may contain a leading dash to indicate a negative number.

### **Conventions**

In this chapter, the following conventions for using command-line parameters are observed:

- Parameters or values that are optional are enclosed in square brackets, [ ].
- Parameters or values that are required, and where only one may appear, are enclosed in braces,  $\{\}$ , with the individual items in the list separated by vertical bars,  $\vert$ .
- Each parameter is described using its verbose form, with the terse form following in parentheses. Many, but not all, of the terse forms are merely the first letter of each word of the verbose form.

## **Displaying Help**

If you supply the parameter  $-\text{help } (-h)$  in every command, the utility displays additional information and documentation on the command and its parameters. If you supply the --help parameter without a command, only a list of the supported commands is displayed.

The syntax of this command is as follows:

programname [command] --help

# <span id="page-5-0"></span>**RelServerAdmin Utility**

The Relativity Server Administrator utility program, relserveradmin or relserveradmin64, supports many administrative functions on the Relativity Data Server and can be used to maintain data sources on a Relativity Data Server. This utility can also be used to store the server definitions (server network names and service port numbers) of Relativity Data Servers on the local client machine, so that the [RelClientAdmin utility](#page-16-0) can display the servers in its list.

The following sections describe how to use the commands and associated parameters for this utility, and the additional Micro Focus COBOL file manager configuration parameters you may need.

# **Using RelServerAdmin Utility Commands and Parameters**

Each administrative function, or command, performed by the RelServerAdmin utility is addressed separately, in order to document clearly the additional parameters that the command supports.

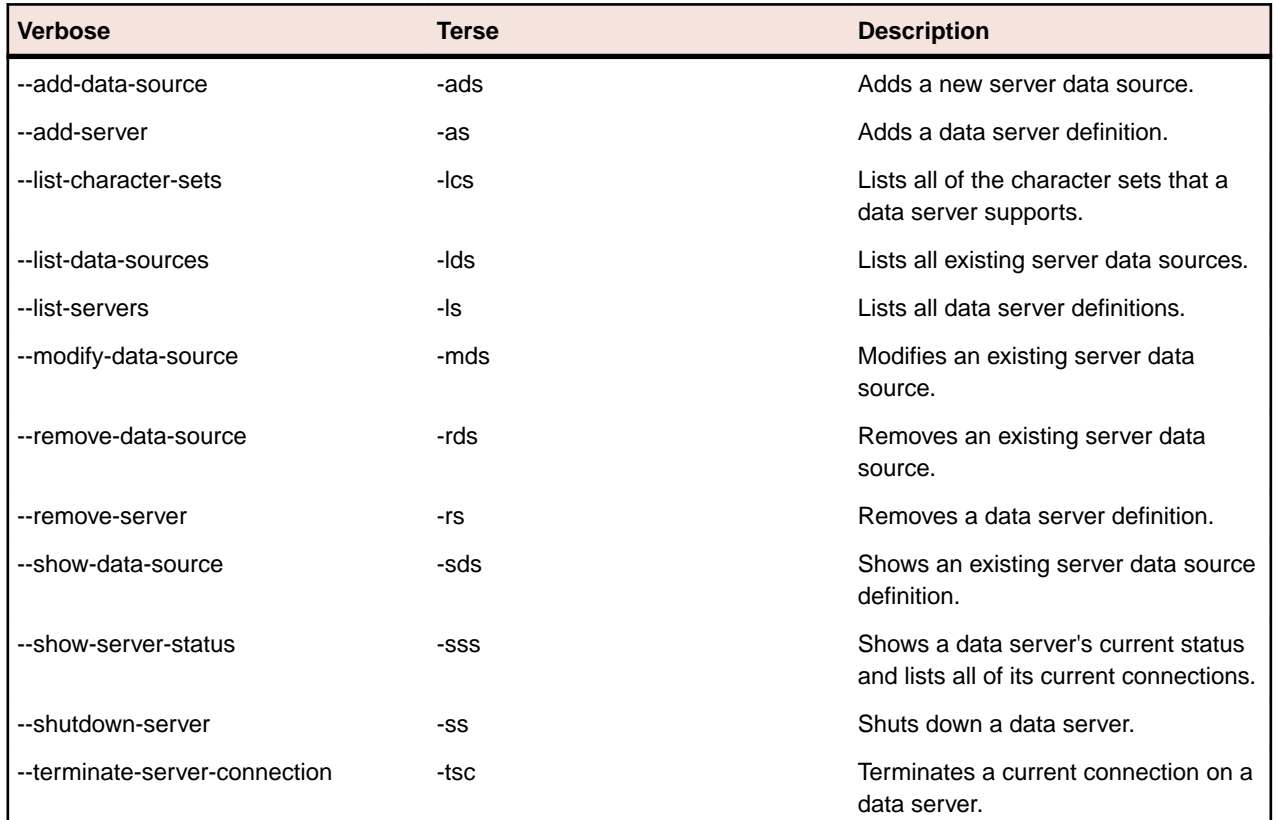

The following table lists the commands supported by the RelServerAdmin utility.

# **Adding a Data Source**

A data source contains information necessary for the Relativity Data Server to open a data source requested by a Relativity Data Client. The --add-data-source command creates a new data source on the Relativity Data Server.

To add a new data source on the Relativity Data Server, use the following command:

```
relserveradmin[64] –-add-data-source Text
    [--server-name ServerName]
    --catalog FileName
    [--data-source-desc Text]
    [--create]
   [--query-plan {Y|N|C}]
    [--query-plan-file FileName]
    [--character-set SignedInteger]
    [--cat-format {IDX4|IDX8|DEFAULT|BTRIEVE|CISAM|LEVELII|UnsignedInteger}]
    [--new-table-format {IDX4|IDX8|DEFAULT|BTRIEVE|CISAM|LEVELII|
UnsignedInteger}]
    [--data-compress UnsignedInteger]
    [--sparse-byte UnsignedInteger]
   [--trailing-spaces {Y|N}]
   [--leading-chars \{Y|N\}] [--compress-duplicate-keys {Y|N}]
```
- The value of the --add-data-source (-ads) command specifies the name of the new data source.
- The value of the  $-$ -server-name  $(-s)$  parameter indicates the Relativity Data Server on which to add the data source.
- The value of the  $-$ -catalog  $(-c)$  parameter specifies the filename of the data source's catalog.
- The value of the --data-source-desc (-desc) parameter specifies the description to give to the new data source.
- The presence of the  $-crc = ( -cr)$  parameter specifies that the new data source's catalog file should be created.
- The value of the  $-\text{query}-\text{plan}$  ( $-\text{qp}$ ) parameter specifies whether the new data source should generate query plans. The value of Y will cause query plans always to be generated. The value of N will cause query plans never to be generated. The value of C will allow the generation of query plans to be controlled by the --query-plan parameter of the client data source.
- The value of the  $-\text{query-plan-file } (-\text{qpf})$  parameter specifies the filename to receive generated query plans. This parameter is required only if the value of the --query-plan parameter is Y or C
- The value of the --character-set (-cs) parameter specifies the number of the character set to use with the new data source. If this parameter is absent, the default character set will be used.
- The value of the  $--cat-format$  ( $-cf$ ) parameter specifies the type of Micro Focus COBOL file that should be used when creating a new catalog file. The valid values are DEFAULT, BTRIEVE, CISAM, LEVELII, IDX4, and IDX8. For more information, see [Catalog Format](#page-14-0).
- The value of the --new-table-format (-ntf) parameter specifies the type of Micro Focus COBOL file that should be used when creating a new file because of a CREATE TABLE SQL statement. The valid values are DEFAULT, BTRIEVE, CISAM, LEVELII, IDX4, and IDX8. For more information, see [New](#page-14-0) [File Format](#page-14-0).
- The value of the --data-compress (-dc) parameter specifies the decimal value of the data compression algorithm to be configured for a new data file created as the result of a CREATE TABLE SQL statement. For more information, see [Data Compression](#page-14-0).
- The value of the  $-\text{sparse-byte}$  ( $-\text{sb}$ ) parameter specifies the decimal value of the sparse byte to be configured for key compression in a new data file created as the result of a CREATE TABLE SQL statement. For more information, see [Key Compression - Sparse Byte](#page-15-0).
- The value of the  $-\text{training-spaces}$  ( $-\text{ts}$ ) parameter specifies whether trailing spaces are to be compressed in keys in a new data file created as the result of a CREATE TABLE SQL statement. For more information, see [Key Compression - Trailing Spaces](#page-14-0).
- The value of the  $-\text{leading-chars}$  (-lc) parameter specifies whether leading characters are to be compressed in keys when creating a new file because of a CREATE TABLE SQL statement. For more information, see [Key Compression - Leading Characters](#page-14-0).

<span id="page-7-0"></span>The value of the --compress-duplicate-keys (-cdk) parameter specifies whether duplicate keys are to be compressed in a new data file created as the result of a CREATE TABLE SQL statement. For more information, see [Key Compression - Duplicates](#page-14-0).

### **Example**

```
$ relserveradmin --add-data-source Verify 
    --server-name MyDataServer 
    --catalog demo/cobol/verify/verify.rcg
```
Data source 'Verify' added on MyDataServer.

## **Adding a Server Definition**

A server definition is merely a ServerName that has been recorded using this command. The Relativity Server Administrator utility can maintain a set of server definitions for the current user.

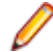

**Note:** The set of server definitions is for a future enhancement of the Relativity Server Administrator utility. This set of definitions and this command are of limited use at this time. However, this command's --default parameter is very helpful, particularly if you are dealing with only one Relativity Data Server. Setting a ServerName as the default will eliminate the need to supply the -server-name parameter in other commands.

To add a new server definition, use the following command:

```
relserveradmin[64] ––add-server ServerName [–-default]
```
where:

- The value of the  $-\text{add-server } (-as)$  command,  $\text{ServerName}$ , is the network name and service port of the Relativity Data Server to add to the list of server definitions.
- The presence of the  $-\text{default } (-d)$  parameter indicates that  $\text{ServerName}$  is to be the default for the --server-name parameter in other commands.

### **Example:**

\$ relserveradmin --add-server MyDataServer.1583 ––default

Created Relativity data server definition for MyDataServer.1583.

# **Listing Character Sets**

A character set is an interpretation of the bytes within a data file that represent characters, typically the items with a picture clause of X. Each data file has a character set associated with it, and this information is stored as a fixed attribute within a Relativity database. Relativity is capable of translating these characters from the character set of the data file to the character set of the ODBC application. This command supplies a list of the character sets for which the data server can supply translation.

To display a list of the character sets that a Relativity Data Server supports, use the following command:

```
relserveradmin[64] –-list-character-sets [ServerName] 
    [--server-name ServerName]
```
- The value of the --list-character-sets (-lcs) command indicates the Relativity Data Server for which to list character sets.
- The value of the  $-$ -server-name  $(-s)$  parameter may also be used to indicate the Relativity Data Server for which to list character sets.

<span id="page-8-0"></span>The number to the left of each character set name is the identifier of the character set. Use this value in the --character-set parameter of the --add-data-source command and the --modify-datasource command.

\$ relserveradmin --list-character-sets MyDataServer Character sets on data server MyDataServer. -28. Hebrew 7-bit Old Code -25. MF EBCDIC (UNIX) -24. MF EBCDIC (DOS) -23. RM EBCDIC -22. IBM-850 -21. SCO Latin 1 -20. STANDARD-2 -16. ISO 8859-16 -15. ISO 8859-15 -14. ISO 8859-14 -13. ISO 8859-13 -11. ISO 8859-11 -10. ISO 8859-10 -9. ISO 8859-9 -8. ISO 8859-8 -7. ISO 8859-7 -6. ISO 8859-6 -5. ISO 8859-5 -4. ISO 8859-4 -3. ISO 8859-3 -2. ISO 8859-2 -1. ISO 8859-1 37. EBCDIC US Canada . . . 1250. Windows Latin 2 1251. Windows Cyrillic 1252. Windows Latin 1 1253. Windows Greek 1254. Windows Latin 5 1255. Windows Hebrew 1256. Windows Arabic 1257. Windows Baltic Rim 1258. Windows 1258

**Note:** Those character sets that represent Windows codepages have a positive value the same as their codepage number. Negative numbers represents all other character sets.

## **Listing Data Sources**

A data source name is an identifier that ODBC applications use to access a Relativity database. This list of data source names represents the data sources on the Relativity Data Server to which a Relativity Data Client data source may be associated.

To display a list of the data source names on a Relativity Data Server, use the following command:

```
relserveradmin[64] –-list-data-sources [ServerName] 
    [--server-name ServerName]
```
where:

• The value of the --list-data-sources (-lds) command indicates the Relativity Data Server for which to list data sources.

<span id="page-9-0"></span>The value of the  $-$ -server-name  $(-s)$  parameter may also be used to indicate the Relativity Data Server for which the data sources are to be listed.

#### **Example:**

```
$ relserveradmin --list-data-sources MyDataServer
Data sources on data server MyDataServer.
Shirt-3
Verify
```
### **Listing Server Definitions**

A server definition is simply a ServerName that has been recorded using the --add-server command. The RelServerAdmin utility can maintain a set of server definitions for the current user.

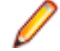

**Note:** The set of server definitions is for a future enhancement of the Relativity Server Administrator utility. This set of definitions and this command are of limited use at this time.

To display a list of the current set of server definitions defined on the UNIX client, use the following command:

```
relserveradmin[64] –-list-servers
```
#### **Example:**

```
$ relserveradmin --list-servers
```

```
Relativity data servers defined on this client.
tcp:MyDataServer.1583
```
### **Modifying a Data Source**

A data source contains information necessary for the Relativity Data Server to open a data source requested by a Relativity Data Client. This command alters an existing data source on the data server.

To modify a data source on a Relativity Data Server, use the following command. Note that parameter values that are not specified in the command retain their previous value in the data source.

```
relserveradmin[64] –-modify-data-source Text
    [--server-name ServerName]
    [–-new-data-source-name Text]
    [--catalog FileName]
    [--data-source-desc Text]
    [--create]
   [--query-plan {Y|N|C}]
    [--query-plan-file FileName
    [--character-set SignedInteger]
    [--cat-format {IDX4|IDX8|DEFAULT|BTRIEVE|CISAM|LEVELII|UnsignedInteger}]
    [--new-table-format {IDX4|IDX8|DEFAULT|BTRIEVE|CISAM|LEVELII|
UnsignedInteger}]
    [--data-compress UnsignedInteger]
    [--sparse-byte UnsignedInteger]
    [--trailing-spaces {Y|N}]
   [--leading-charge \{Y|N\}] [--compress-duplicate-keys {Y|N}]
```
- The value of the  $-\text{modify-data-source}$  ( $-\text{mds}$ ) command specifies the current name of the data source.
- The value of the  $-$ -server-name  $(-s)$  parameter indicates the Relativity Data Server on which to modify the data source.
- <span id="page-10-0"></span>• The value of the  $-\text{new-data-source-name } (-\text{ndsn})$  parameter specifies the new name of the data source.
- The value of the  $-$ -catalog  $(-c)$  parameter specifies the filename of the data source's catalog.
- The value of the  $-\text{data-source-desc}$  ( $-\text{desc}$ ) parameter specifies the description to give to the data source.
- The presence of the  $-crc = (c \cdot c)$  parameter specifies that the data source's catalog file should be created.
- The value of the  $-\text{query-plan}$  ( $-\text{qp}$ ) parameter specifies whether the data source should generate query plans. The value of Y will cause query plans always to be generated. The value of N will cause query plans never to be generated. The value of C will allow the generation of query plans to be controlled by the --query-plan parameter of the client data source.
- The value of the  $-\text{query-plan-file } (-qpf)$  parameter specifies the filename to receive generated query plans. This parameter is required only if the value of the --query-plan parameter is Y or C
- The value of the  $--character-set$  ( $-cs$ ) parameter specifies the number of the character set to use with the data source.
- The value of the  $--cat-format$   $(-cf)$  parameter specifies the type of Micro Focus COBOL file that should be used when creating a new catalog file. The valid values are DEFAULT, BTRIEVE, CISAM, LEVELII, IDX4, and IDX8. For more information, see [Catalog Format](#page-14-0).
- The value of the --new-table-format (-ntf) parameter specifies the type of Micro Focus COBOL file that should be used when creating a new data file as a result of the CREATE TABLE SQL statement. The valid values are DEFAULT, BTRIEVE, CISAM, LEVELII, IDX4, and IDX8. For more information, see [New File Format](#page-14-0).
- The value of the  $-\text{data-compress}$  ( $-\text{dc}$ ) parameter specifies the decimal value of the data compression algorithm to be configured for a new data file created as the result of the CREATE TABLE SQL statement. For more information, see [Data Compression](#page-14-0).
- The value of the  $-$ -sparse-byte  $(-sb)$  parameter specifies the decimal value of the sparse byte to be configured for key compression in a new data file created as a result of the CREATE TABLE SQL statement. For more information, see [Key Compression - Sparse Byte](#page-15-0).
- $\bullet$  T he value of the  $\text{-}$ trailing-spaces ( $\text{-}$ ts) parameter specifies whether trailing spaces are to be compressed in keys in a new data file created as a result of the CREATE TABLE SQL statement. For more information, see [Key Compression - Trailing Spaces](#page-14-0).
- T he value of the --leading-chars (-lc) parameter specifies whether leading characters are to be compressed in keys in a new data file created as a result of the CREATE TABLE SQL statement. More information is available in [Key Compression - Leading Characters](#page-14-0).
- The value of the --compress-duplicate-keys (-cdk) parameter specifies whether duplicate keys are to be compressed in a new data file created as a result of the CREATE TABLE SQL statement. For more information, see [Key Compression - Duplicates](#page-14-0).

```
$ relserveradmin --modify-data-source Verify 
    --server-name MyDataServer --new-data-source-name "New Verify"
```
Data source 'Verify' modified on server MyDataServer.

# **Removing a Data Source**

To remove a data source on a Relativity Data Server, use the following command:

```
relserveradmin[64] –-remove-data-source Text
   [--server-name ServerName]
```
where:

• The value of the --remove-data-source (-rds) command specifies the name of the data source to remove.

<span id="page-11-0"></span>The value of the  $-$ -server-name  $(-s)$  parameter indicates the Relativity Data Server from which to remove the data source.

### **Example:**

```
$ relserveradmin --remove-data-source "New Verify" 
    --server-name MyDataServer
```
Removed data source 'New Verify' from MyDataServer.

## **Removing a Server Definition**

A server definition is merely a ServerName that has been recorded using the --add-server command. The RelServerAdmin utility can maintain a set of server definitions for the current user.

**Note:** The set of server definitions is for a future enhancement of the Relativity Server Administrator utility. This set of definitions and this command are of limited use at this time.

To remove a server definition, use the following command:

```
relserveradmin[64] –-remove-server ServerName
```
where:

• The value of the  $-$ -remove-server  $(-rs)$  command,  $ServerName$ , is the network name and service port of the Relativity Data Server to remove from the list of server definitions.

#### **Example:**

```
$ relserveradmin --remove-server MyDataServer.1583
```
Relativity data server definition for MyDataServer.1583 removed.

## **Showing a Data Source**

A data source contains information necessary for the Relativity Data Server to open a data source requested by a Relativity Data Client. This command shows the current contents of the data source.

To display a data source on a Relativity Data Server, use the following command:

```
relserveradmin[64] –-show-data-source Text 
   [--server-name ServerName] [-env]
```
- The value of the --show-data-source (-sds) command specifies the name of the data source to show.
- The value of the  $-$ -server-name  $(-s)$  parameter indicates the Relativity Data Server for which to show the data source.
- The presence of the  $-\text{env}$  ( $-e$ ) parameter specifies that the information from the data source be printed to standard output in the form of Bourne shell environment variable assignments. The purpose is to emit the information in a form that will be usable in a script to manipulate or copy an existing data source. The environment variable names and their corresponding parameter options are given in the following table:

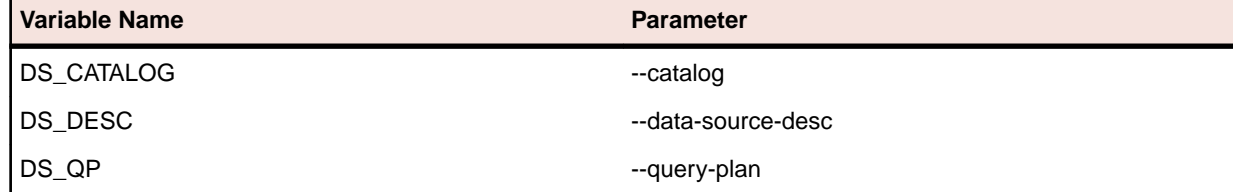

<span id="page-12-0"></span>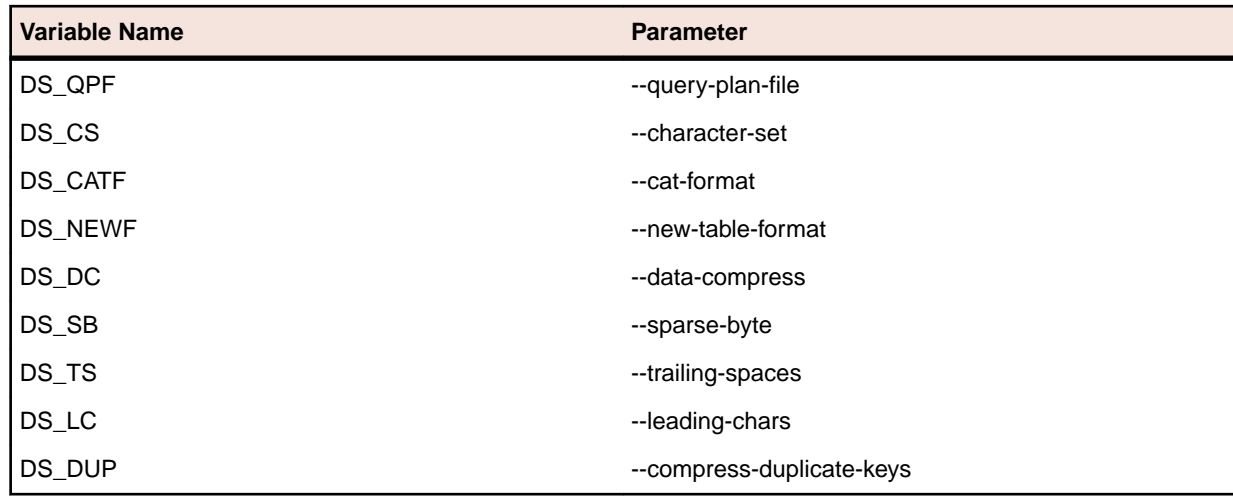

```
$ relserveradmin --show-data-source Shirt-3 
    --server-name MyDataServer
Data source 'Shirt-3' on MyDataServer:
DBQ=Shirt_3
Description=Sample Shirt-3 Data Source
Catalog=demo/cobol/shirt-3/shirt3.rcg
FileMgr=MF
```
### **Showing the Status of a Data Server**

A Relativity Data Server's status consists of several pieces of information, including when it started, the number of clients that are connected to it, the maximum number of clients that can connect to it, the number of connections that it is servicing, and the actual connections themselves. The connection information consist of the ID of the UNIX or Windows process that is servicing the connection, the name of the client machine, the user name of client, and the name of ODBC application program. (Not all ODBC applications supply the application name.)

To show the status of a Relativity Data Server, and to display a list of connections it is currently servicing, use the following command.

```
relserveradmin[64] –-show-server-status [ServerName]
   [--server-name ServerName]
```
where:

- The value of the --show-server-status (-sss) command indicates which Relativity Data Server's status to show.
- The value of the  $-$ -server-name  $(-s)$  parameter may also be used to indicate which Relativity Data Server's status to show.

#### **Example:**

```
$ relserveradmin --show-server-status MyDataServer
Status of server MyDataServer.
Server Start Time: Thu Jun 24 13:58:43 2004.
Current number of connections: 2.
Process ID Client Machine (User Name) Application<br>28446 MyDataClient (db3 owner) Microsoft Access for Windows
     28446 MyDataClient (db3 owner)
   28450 MyDataClient (db3 owner) Unknown app
```
# <span id="page-13-0"></span>**Shutting Down a Data Server**

The --shutdown-server command will terminate a Relativity Data Server. This command has the same effect as executing the ./STOP script on the Relativity Data Server for UNIX or stopping the service on the Relativity Data Server for Windows.

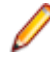

**Note:** If a Relativity Data Server for UNIX is configured to start automatically at machine boot, the  $$ shutdown-server command will shut down the data server, but the UNIX operating system will automatically restart it.

To shut down or stop a running Relativity Data Server, use the following command:

```
relserveradmin[64] –-shutdown-server [ServerName]
    [--server-name ServerName]
   {--immediately | --gracefully}
```
where:

- The value of the --shutdown-server (-ss) command may also be used to indicate the Relativity Data Server to shut down.
- The value of the --server-name (-s) parameter may also be used to indicate the Relativity Data Server to shut down.
- The presence of the  $-\text{-}\text{immediately parameter indicates that the Relativity Data Server is to shut}$ down immediately, summarily disconnecting existing client connections.
- The presence of the --gracefully parameter indicates that the Relativity Data Server is to refuse new connections and allow existing connections to disconnect normally, before terminating itself.

### **Example:**

```
$ relserveradmin --shutdown-server MyDataServer –-gracefully
```
Server MyDataServer requested to shut down gracefully.

## **Terminating a Connection to a Data Server**

Each client connection to a Relativity Data Server has a unique ID that can be used to identify the connection. This ID is supplied when terminating a client's connection.

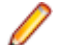

**Note:** The --terminate-server-connection command will not force the client connection to terminate. It will merely request that the connection be terminated. This request will be honored when the current request from the client is complete, or if the Relativity Data Server is idle waiting for the next request from the client. This command will not interrupt a current client request.

To terminate a client's connection to a Relativity Data Server, first use the --show-server-status command to determine the process ID of the connection to terminate, and then use the following command:

```
relserveradmin[64] –-terminate-server-connection UnsignedInteger
   [--server-name ServerName]
```
where:

- The value of the --terminate-server-connection (-tsc) command specifies the process ID of the connection to terminate.
- The value of the  $-$ -server-name  $(-s)$  parameter indicates the Relativity Data Server on which to terminate a connection.

### **Example:**

```
$ relserveradmin --terminate-server-connection 28446 
   --server-name MyDataServer
```
# <span id="page-14-0"></span>**Micro Focus COBOL File Manager Configuration Parameters**

This section explains the configuration parameters for access to Micro Focus COBOL files. See the documentation supplied with your Micro Focus development product for more information on specific formats.

### **Catalog Format**

This configuration parameter controls the format of the Micro Focus COBOL index file that will be used when opening or creating a catalog. The available entries are DEFAULT, BTRIEVE, CISAM, LEVELII, IDX4, and IDX8. This configuration parameter cannot be used to change the format of an existing catalog. DEFAULT specifies the default Micro Focus COBOL file format for this operating system. BTRIEVE specifies the Btrieve file format. CISAM species the C-ISAM file format. LEVELII specifies the Micro Focus COBOL Level II indexed file format. IDX4 specifies the catalog as an optimized form of the format used by this system, for fast duplicate key handling. IDX8 specifies the catalog as a large file format file.

#### **New File Format**

This configuration parameter controls the format of the Micro Focus COBOL index file that will be used when creating new files because of a CREATE TABLE SQL statement. The available entries are DEFAULT, BTRIEVE, CISAM, LEVELII, IDX4, and IDX8. DEFAULT specifies the default Micro Focus COBOL file format for this operating system. BTRIEVE specifies the Btrieve file format. CISAM specifies the C-ISAM file format. LEVELII specifies the Micro Focus COBOL Level II indexed file format. IDX4 specifies the catalog as an optimized form of the format used by this system for fast duplicate key handling. IDX8 specifies the file as a large file format file.

#### **Data Compression**

This configuration parameter controls the type of data compression to be used when new files are created because of a CREATE TABLE SQL statement. This parameter is the same as the DATACOMPRESS File Handler configuration option. The value of 0 indicates that no compression of data records is to take place. The value of 1 indicates that compression algorithm 1 is to be used.

#### **Key Compression - Trailing Spaces**

This configuration parameter controls whether compression of trailing spaces is to occur on the keys of new files that are created because of a CREATE TABLE SQL statement. The value Y indicates that trailing spaces are to be compressed. The default is N, which indicates not to compress trailing spaces.

### **Key Compression - Leading Characters**

This configuration parameter controls whether compression of leading characters is to occur on the keys of new files that are created because of a CREATE TABLE SQL statement. The value Y indicates that leading characters that are the same as in the previous key are compressed. The default is N, which indicates not to compress leading characters.

#### **Key Compression - Duplicates**

This configuration parameter controls whether compression of duplicate keys is to occur on the keys of new files that are created because of a CREATE TABLE SQL statement. The value Y indicates that the repetitions of duplicate keys are compressed. The default is N, which indicates not to compress duplicate keys.

### <span id="page-15-0"></span>**Key Compression - Sparse Byte**

This configuration parameter specifies the decimal number of the sparse character for keys of new files that are created because of creating tables. If this parameter is specified, keys in the file that contain only this value are suppressed. The default is not to suppress keys made up of the sparse character.

# <span id="page-16-0"></span>**RelClientAdmin Utility**

The Relativity Client Data Source Administrator utility program, relclientadmin or relclientadmin64, is used to maintain data sources on a UNIX client. This utility can also be used to store the server network name and service port number of Relativity Data Servers on the UNIX client.

The following sections describe the commands and their associated parameters for this utility.

# **Using the RelClientAdmin Utility Commands and Parameters**

Each administrative function, or command, performed by the RelClientAdmin utility is addressed separately, in order to document clearly the additional parameters that the command supports.

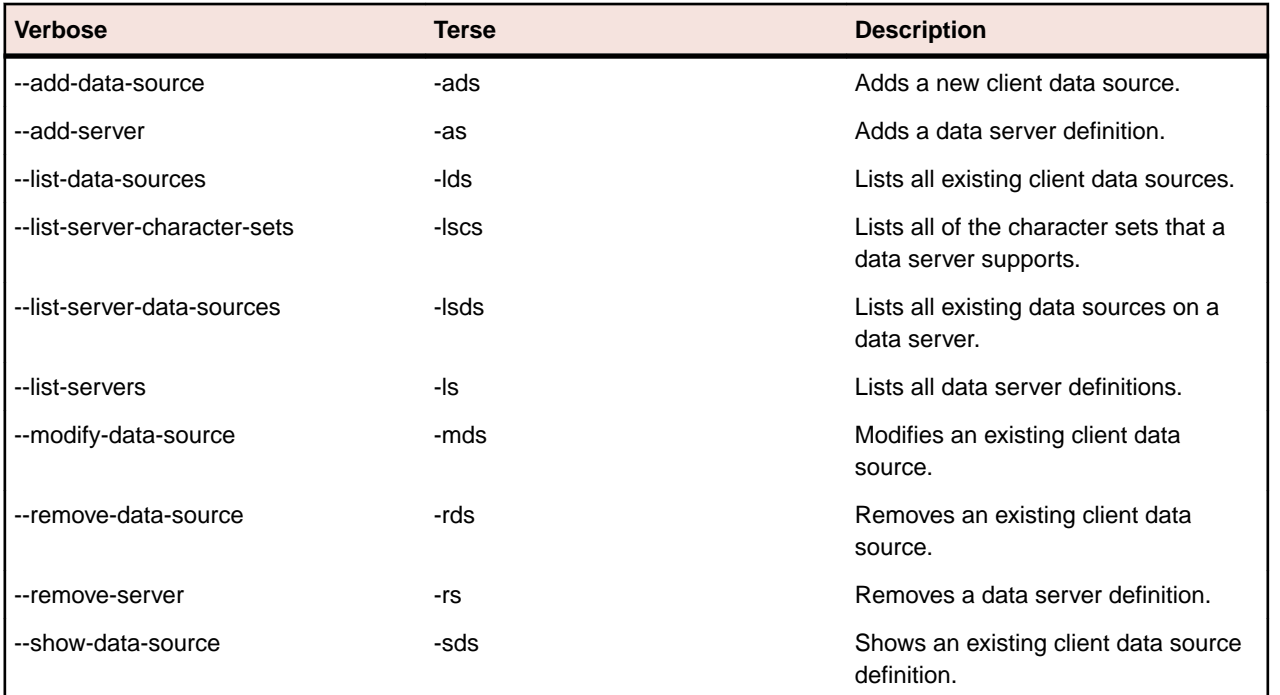

The following table lists the commands supported by the RelClientAdmin utility.

# **Adding a Data Source**

A data source contains information necessary for the Relativity Data Client to open a data source requested by an ODBC application. This command creates a new data source on the client.

To add a data source to a UNIX client, use the following command:

```
relclientadmin[64] –-add-data-source Text 
    [--driver-name Text]
    [--server-name ServerName]
    --server-data-source-name Text
   [--type \{U|S\}] [--data-source-desc Text]
```

```
[--query-plan {Y|N}]
 [–-character-set SignedInteger]
```
where:

- The value of the --add-data-source (-ads) command specifies the name of the new data source.
- The value of the  $-\text{driver}-\text{name}$  ( $-\text{drv}$ ) parameter indicates the name of the ODBC Driver with which to create the new data source. The default is "Relativity Client".
- The value of the  $-$ -server-name  $(-s)$  parameter indicates the Relativity Data Server to which to associate the data source.
- The value of the --server-data-source-name (-sdsn) parameter indicates the server data source on the data server to which to associate the data source. Use the --list-server-datasources command to obtain a list of data sources on the data server.
- The value of the  $-\text{type}$  ( $-\text{t}$ ) parameter specifies the type of the data source. The value U indicates a user data source. The value of S indicates a system data source.
- The value of the --data-source-desc (-desc) parameter specifies the description to give to the new data source.
- The value of the  $-\text{query-plan}(-qp)$  parameter specifies whether the new data source should generate query plans. The value of Y will cause query plans always to be generated. The value of N will cause query plans never to be generated. In order for this parameter to be effective, the server data source must have  $a - -query-plan$  parameter of C, which allows the client data source to control the creation of query plans.
- The value of the --character-set (-cs) parameter specifies the number of the character set to use with the new data source. If this parameter is absent, the default character set will be used. Use the --list-server-character-sets command to obtain a list of character sets on the data server.

### **Example:**

```
$ relclientadmin --add-data-source Verify 
    --server-name MyDataServer 
    --server-data-source-name Verify
Data source 'Verify' added.
```
# **Adding a Server Definition**

A server definition is merely a ServerName that has been recorded using this command. The Relativity Client Data Source Administrator utility can maintain a set of server definitions for the current user.

**Note:** The set of server definitions is for a future enhancement of the Relativity Client Administrator utility. This set of definitions and this command are of limited use at this time. However, this command's --default parameter is very helpful, particularly, if you are dealing with only one Relativity Data Server. Setting a ServerName as the default will eliminate the need to supply the  $-$ server-name parameter in other commands.

To add a new server definition, use the following command: relclientadmin[64] –-add-server ServerName [--default]

- The value of the  $--add-server$   $(-as)$  command,  $ServerName$ , is the network name and service port of the Relativity Data Server to add to the list of server definitions.
- The presence of the  $-\text{default } (-d)$  parameter indicates that this server is to be the default for the --server-name parameter in other commands.

```
$ relclientadmin --add-server MyDataServer.1583
```
Created Relativity data server definition for MyDataServer.1583.

## **Listing Data Sources**

A data source name is an identifier that ODBC applications use to access a Relativity database. This list of data source names represents the data sources on the UNIX client that an ODBC application may open.

To display a list of the data sources on a UNIX client, use the following command:

```
relclientadmin[64] –-list-data-sources 
  [--type \{U|S|B\}]
```
where:

• The value of the  $-\text{type}$  ( $-t$ ) parameter specifies the type of data sources to list. The value U indicates a user data source. The value of S indicates a system data source. The value B indicates both user and system data sources. The default is to list both.

### **Example:**

```
$ relclientadmin --list-data-sources
Data sources on data client.
                                    ______________________User Data Sources____________________
Shirt-3
                                     ______________________System Data Sources__________________
Verify
```
## **Listing Server Character Sets**

A character set is an interpretation of the bytes within a data file that represent characters, typically the items with a picture clause of X. Each data file has a character set associated with it, and this information is stored as a fixed attribute within a Relativity database. Relativity is capable of translating these characters from the character set of the data file to the character set of the ODBC application. This command supplies a list of the character sets for which the data server can supply translation.

To display a list of the character sets that a Relativity Data Server supports, use the following command:

```
relclientadmin[64] –-list-server-character-sets [ServerName] 
    [--server-name ServerName]
```
where:

- The value of the --list-server-character-sets (-lscs) command indicates the Relativity Data Server for which to list character sets.
- The value of the  $-$ -server-name  $(-s)$  parameter may also be used to indicate the Relativity Data Server for which to list character sets.

### **Example:**

The number to the left of each character set name is the character set's identifier. Use this value in the - character-set parameter of the --add-data-source and --modify-data-source commands.

\$ relclientadmin --list-server-character-sets MyDataServer

Character sets on data server MyDataServer. -28. Hebrew 7-bit Old Code -25. MF EBCDIC (UNIX)

```
-24. MF EBCDIC (DOS)
-23. RM EBCDIC
-22. IBM-850
-21. SCO Latin 1
-20. STANDARD-2
-16. ISO 8859-16
-15. ISO 8859-15
-14. ISO 8859-14
-13. ISO 8859-13
-11. ISO 8859-11
-10. ISO 8859-10
-9. ISO 8859-9
-8. ISO 8859-8
-7. ISO 8859-7
-6. ISO 8859-6
-5. ISO 8859-5
-4. ISO 8859-4
-3. ISO 8859-3
-2. ISO 8859-2
-1. ISO 8859-1
37. EBCDIC US Canada
.
.
.
1250. Windows Latin 2
1251. Windows Cyrillic
1252. Windows Latin 1
1253. Windows Greek
1254. Windows Latin 5
1255. Windows Hebrew
1256. Windows Arabic
1257. Windows Baltic Rim
1258. Windows 1258
```
**Note:** Those character sets that represent Windows codepages have a positive value the same as their codepage number. Negative numbers represents all other character sets.

## **Listing Server Data Sources**

A data source name is an identifier that ODBC applications use to access a Relativity database. This list of data source names represents the data sources on the Relativity Data Server to which a Relativity Data Client data source may be associated.

To display a list of the data source names on a Relativity Data Server, use the following command:

```
relclientadmin[64] –-list-server-data-sources [ServerName] 
    [--server-name ServerName]
```
where:

- The value of the --list-server-data-sources (-lsds) command indicates the Relativity Data Server for which to list the data sources.
- The value of the  $-$ -server-name  $(-s)$  parameter may also be used to indicate the Relativity Data Server for which to list the data sources.

#### **Example:**

```
$ relclientadmin --list-data-sources MyDataServer
```

```
Data sources on data server MyDataServer.
Shirt-3
Verify
```
# <span id="page-20-0"></span>**Listing Server Definitions**

A server definition is merely a ServerName that has been recorded using the --add-server command of the Relativity Client Data Source Administrator utility. The Relativity Client Data Source Administrator utility can maintain a set of server definitions for the current user.

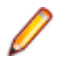

**Note:** The set of server definitions is for a future enhancement of the Relativity Client Data Source Administrator utility. This set of definitions and this command are of limited use at this time.

To display a list of the current set of server definitions defined on the UNIX client, use the following command:

```
relclientadmin[64] –-list-servers
```
### **Example:**

```
$ relclientadmin --list-servers
Relativity data servers defined on this client.
tcp:MyDataServer.1583
```
## **Modifying a Data Source**

A data source contains information necessary for the Relativity Data Client to open a data source requested by an ODBC application. This command alters an existing data source on the client.

To modify a data source on a UNIX client, use the following command. Note that parameter values that are not specified in the command retain their previous value in the data source.

relclientadmin[64] –-modify-data-source Text

```
 [–-new-data-source-name Text]
 [--driver-name Text]
 [--server-name ServerName]
 [--server-data-source-name Text]
[--type \{U|S\}] [--data-source-desc Text]
[--query-plan {Y|N}]
 [–-character-set SignedInteger]
```
- The value of the  $-\text{modify-data-source}$  ( $-\text{mds}$ ) command specifies the current name of the data source.
- The value of the --new-data-source-name (-ndsn) parameter specifies the new name of the data source.
- The value of the  $-\text{driver}-\text{name}$  ( $-\text{drv}$ ) parameter indicates the name of the ODBC Driver with which to create the modify data source. The default is the driver that was used to create the data source.
- The value of the  $-$ -server-name  $(-s)$  parameter indicates the Relativity Data Server to which to associate the data source.
- The value of the --server-data-source-name (-sdsn) parameter indicates the server data source on the data server to which to associate the data source. Use the --list-server-datasources command to obtain a list of data sources on the data server.
- The value of the  $-\text{type}$  ( $-\text{t}$ ) parameter specifies the type of the data source indicated by the  $-\text{-}$ modify-data-source parameter. The value U indicates a user data source. The value of S indicates a system data source. The default is a system data source.
- The value of the --data-source-desc (-desc) parameter specifies the description to give to the data source.
- <span id="page-21-0"></span>The value of the  $-\text{query-plan}$  ( $-\text{qp}$ ) parameter specifies whether the data source should generate query plans. The value of Y will cause query plans always to be generated. The value of N will cause query plans never to be generated. In order for this parameter to be effective, the server data source must have a --query-plan parameter value of C, which allows the client data source to control the creation of query plans.
- The value of the  $--character-set$   $(-cs)$  parameter specifies the number of the character set to use with the data source. If this parameter is absent, the default character set will be used. Use the - list-server-character-sets command to obtain a list of character sets on the data server. For more information, see [Listing Server Character Sets](#page-18-0).

```
$ relclientadmin --modify-data-source Verify --query-plan Y
Data source 'Verify' modified.
```
### **Removing a Data Source**

A data source contains information necessary for the Relativity Data Client to open a data source requested by an ODBC application. This command removes an existing data source on the client.

To remove a data source from a UNIX client, use the following command:

```
relclientadmin[64] –-remove-data-source Text 
    [--driver-name Text]
  [--type \{U|S\}]
```
where:

- The value of the  $-\text{remove-data-source}$  ( $-\text{rds}$ ) command specifies the name of the data source to remove.
- The value of the  $-\text{driver-name}$  ( $-\text{dry}$ ) parameter indicates the name of the ODBC Driver with which to remove the new data source. The default is the driver that was used to create the data source.
- The value of the  $-\text{type}$  ( $-t$ ) parameter specifies the type of the data source indicated by the  $$ remove-data-source parameter. The value U indicates a user data source. The value of S indicates a system data source. The default is a system data source.

### **Example:**

```
$ relclientadmin --remove-data-source Verify
```

```
Removed data source 'Verify'.
```
### **Removing a Server Definition**

A server definition is merely a ServerName that has been recorded using the --add-server command of the Relativity Client Data Source Administrator utility . The Relativity Client Data Source Administrator utility can maintain a set of server definitions for the current user.

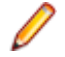

**Note:** The set of server definitions is for a future enhancement of the Relativity Client Data Source Administrator. This set of definitions and this command are of limited use at this time.

To remove a server definition, use the following command:

```
relclientadmin[64] –-remove-server ServerName
```
where:

• The value of the  $\frac{-\text{recovery}}{\text{exper}}$  ( $\frac{-\text{res}}{\text{ex}}$ ) command specifies the network name and service port of the server definition to remove.

<span id="page-22-0"></span>\$ relclientadmin --remove-server MyDataServer.1583

Relativity data server definition for MyDataServer.1583 removed.

### **Showing a Data Source**

A data source contains information necessary for the Relativity Data Client to open a data source requested by an ODBC application. This command shows the current contents of the data source.

To display a data source on a UNIX client, use the following command:

```
relclientadmin[64] –show-data-source Text
   [--type \{U|S\}] [-env]
```
where:

- The value of the --show-data-source (-sds) command specifies the name of the data source.
- The value of the  $-\text{type}$  ( $-t$ ) parameter specifies the type of the data source indicated by the  $$ show-data-source parameter. The value U indicates a user data source. The value of S indicates a system data source. The default is a system data source.
- The presence of the  $-\text{env}$  ( $-e$ ) parameter specifies that the information from the data source be printed to standard output in the form of Bourne shell environment variable assignments. The purpose is to emit the information in a form that will be usable in a script to manipulate or copy an existing data source. The environment variable names and their corresponding parameters are given in the following table:

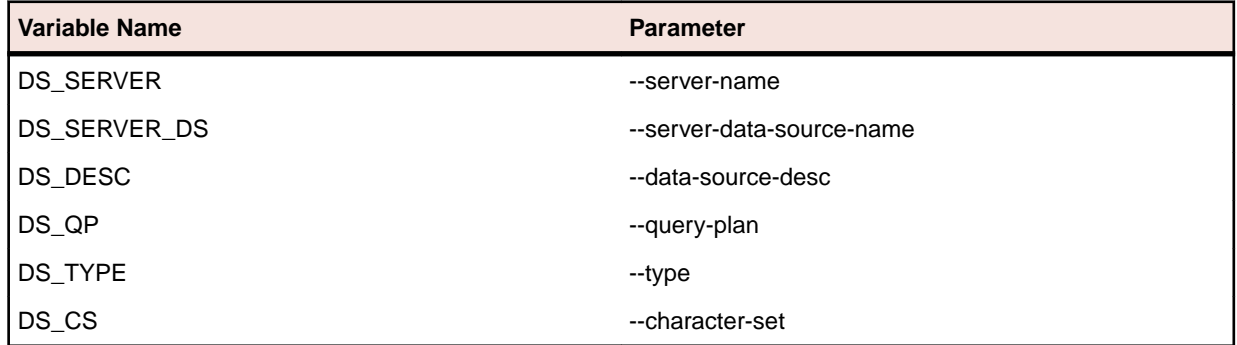

### **Example:**

```
$ relclientadmin --show-data-source Verify
```
Data source 'Verify': Driver=Relativity Client Description=Relativity C/S Data Source. ServerName=MyDataServer.1583 ServerDSN=Verify QryPlan=0 ArrayFetchOn=1 ArrayBufferSize=8

# <span id="page-23-0"></span>**RelClientTest Utility**

The Relativity Client Data Source Test utility program, relclienttest or relclienttest64, is used to test a client data source on the UNIX client and its connection to a server data source. This utility can also be used to issue limited SQL statements to the Relativity Data Server.

The following section describes the command and associated parameters for this utility.

## **Using the RelClientTest Utility Command and Parameters**

The testing function, or command, performed by the RelClientTest utility is addressed separately, in order to document clearly the additional parameters that the command supports.

The following table lists the command supported by the RelClientTest utility.

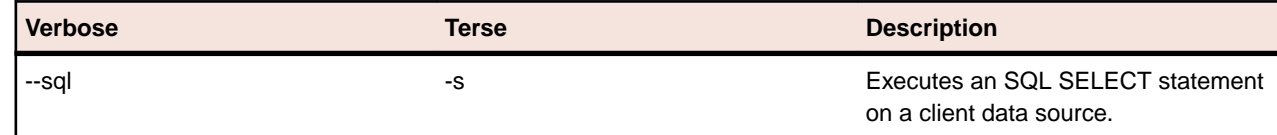

### **Testing Client Data Sources**

To test a data source on a UNIX client, use the following command:

```
relclienttest[64] --sql Text
   --data-source-name Text
    [--user-name Text]
 [--password Text]
```
where:

- The value of the  $-$ -sql  $(-s)$  command is the SQL statement to execute. Only SELECT statements are supported.
- The value of the  $-$ -data-source-name  $(-dsn \text{ or } -d)$  parameter is the name of the client data source.
- The value of the  $-$ -user-name  $(-u)$  parameter is the user name with which to connect to the data source. If the --user-name parameter is not present, a connection will be attempted without a user name.
- The value of the  $-\text{password}$  ( $-p$ ) parameter is the password with which to connect to the data source. If the --password parameter is not present, a connection will be attempted without a password.
- The value of the  $-\text{rows}$  ( $-\text{r}$ ) parameter is the maximum number of rows to print from the SELECT statement specified with the  $-\text{sgl}$  parameter. The default value for this parameter is 500.

### **Example:**

```
$ relclienttest --sql "select * from backorder" 
    --data-source-name Verify
ProductNumber|ProductSize|Color|PricePerUnit|Price4OrMore|
   BackOrderQuantity|DateStockExpected|
AP1927367D|20W |17|32|29.99|22|19940803|
AP1927466D|24W |03|12|10|0|19940705|
AP2823987D|ML |03|19.99|17|20|19940721|
```
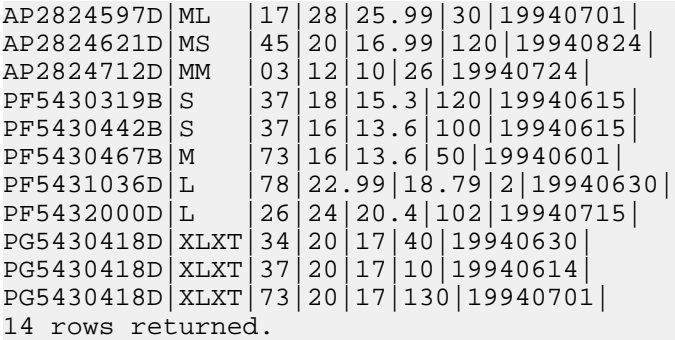

# <span id="page-25-0"></span>**RelDriverAdmin Utility**

The Relativity Client Driver Administrator utility program, reldriveradmin or reldriveradmin64, can be used to maintain the Relativity Data Client driver on a UNIX client. The primary use of this utility occurs during the install and uninstall processes of the Relativity Data Client.

The following sections describe the commands and their associated parameters for this utility.

# **Using the RelDriverAdmin Utility Commands and Parameters**

Each administrative function, or command, performed by the RelDriverAdmin utility is addressed separately, in order to document clearly the additional parameters that the command supports.

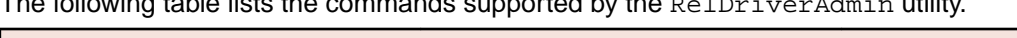

The following table lists the commands supported by the  $R$   $\approx$   $\frac{1}{2}$ 

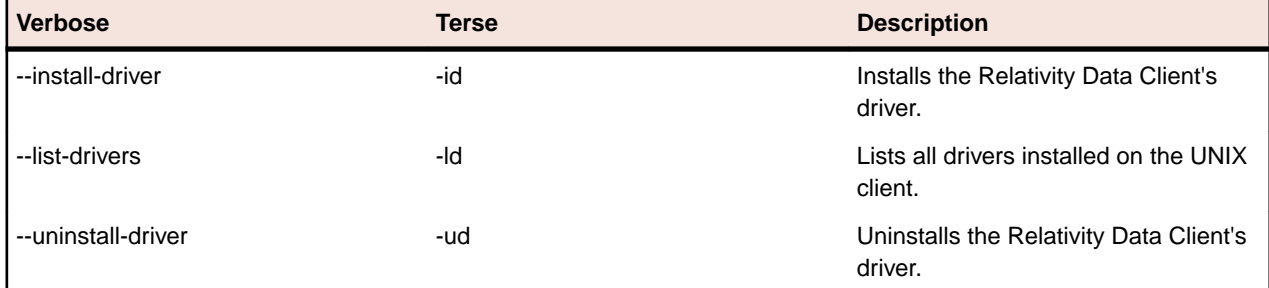

## **Installing the Relativity Data Client Driver**

"Installing a driver" is the ODBC terminology for this function. This command does not actually install the library files for the Relativity Data Client; the installation script performs that function. Instead, this command registers the Relativity Data Client with the ODBC Driver Manager, so that data sources may be created with the Relativity Data Client.

To install the Relativity Data Client driver, use the following command:

```
reldriveradmin[64] –-install-driver [Text]
    --directory Text
    [--driver-library Text]
    [--setup-library Text]
```
- The value of the  $--install-driver$   $(-id)$  command specifies the name of the driver. The default value is Relativity Client.
- The value of the  $-\text{directory } (-\text{dir})$  parameter specifies the name of the directory in which the driver library files are located.
- The value of the  $-\text{driver-library } (-d)$  parameter specifies the filename of the main driver library. The default value is relclient.so.
- The value of the  $--$ setup-library  $(-s1)$  parameter specifies the filename of the driver data source setup library. The default value is relclnsu.so.

```
$ reldriveradmin --install-driver "Relativity Client" 
    --directory /usr/local/mf/lib
```

```
Driver 'Relativity Client' installed.
```
# **Listing the ODBC Drivers**

This command prints a list of all the drivers installed in the Driver Manager, including the Relativity Data Client.

To list the installed ODBC drivers, use the following command:

```
reldriveradmin[64] –-list-drivers
```
### **Example**

```
$ reldriveradmin --list-drivers
Drivers on client.
Relativity Client
```
# **Uninstalling the Relativity Data Client Driver**

This command does not actually uninstall the library files for the Relativity Data Client; the uninstall script performs that function. Instead, this command deregisters the Relativity Data Client with the ODBC Driver Manager.

To uninstall the Relativity Data Client driver, use the following command:

reldriveradmin[64] –-uninstall-driver [Text]

where:

• The value of the --uninstall-driver (-ud) command specifies the name of the driver. The default value is Relativity Client.

### **Example**

```
$ reldriveradmin --uninstall-driver "Relativity Client"
```
Removed driver 'Relativity Client'.

# <span id="page-27-0"></span>**UNIX ODBC Driver Managers**

This section discusses some of the implementation issues and differences between the ODBC Driver Managers available on UNIX.

# **Driver Managers on UNIX**

An ODBC Driver Manager is not a standard part of any UNIX operating system. Two groups, however, have written open source implementations of a Driver Manager for UNIX, both of which have been tested with the Relativity Data Client for UNIX. These two open source implementations are:

- **iODBC**. iODBC was written by Ke Jin and enhanced by OpenLink Software, Inc. It was released as Open Source under GNU's Lesser General Public License (LGPL) in 1999. More information is available from the web site at http://www.jodbc.org.
- **unixODBC**. unixODBC was written by Peter Harvey and enhanced by Easysoft Limited. It was released under GNU's Lesser General Public License (LGPL) and General Public License (GPL). Further information is available from the web site at [http://www.unixodbc.com](http://www.unixodbc.com/).

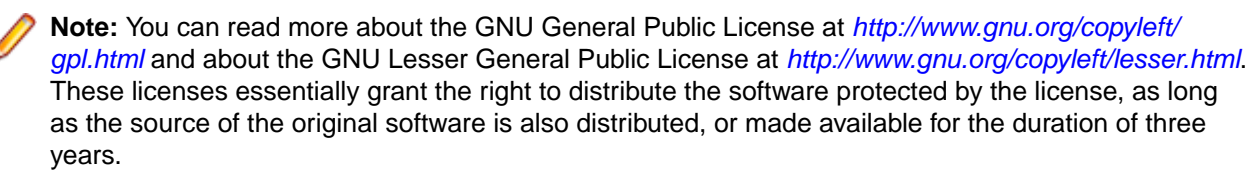

# **Differences**

In general, these two Driver Managers, iODBC and unixODBC, implement the exact same Application Program Interface (API). However, there are some differences between the two implementations, which are discussed here and in the following topics.

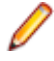

**Note:** Micro Focus does not recommend one implementation over the other.

Because of UNIX compilation mechanisms, an ODBC application that is linked with a specific Driver Manager library should load that same Driver Manager library when the application is executed. It is possible for an ODBC application to be able to load either Driver Manager, but most applications do not use this technique.

It is possible, using UNIX links, to allow an ODBC-enabled application to use a Driver Manager other than the one to which it was linked. However, because an application should use a Driver Manager with which it was tested, and given that the two Driver Manager libraries have different names, creating links is not recommended.

## **unixODBC**

The unixODBC Driver Manager uses a set of files to store information about the data sources and drivers that it manages. Furthermore, it supports both user data sources (those that are visible only to the current user) and system data sources (those that are visible to all users). This section discusses how the unixODBC Driver Manager locates these control files.

### <span id="page-28-0"></span>**Data Source Search Sequence**

unixODBC stores information about data sources in a file named  $\text{ode.ini}$ . There is a pair of these files: one for user data sources and one for system data sources. This section describes how unixODBC locates these files.

When unixODBC searches for a data source, it uses the following search sequence:

- **1.** unixODBC looks for the environment variable, ODBCINI. If it is present, unixODBC retrieves its value and attempts to open a file by that name. If the file is present, unixODBC reads all of the data sources within that file into memory.
- **2.** If the environment variable ODBCINI is not present, unixODBC looks up the home directory for the current user name. (Note that unixODBC is not using the HOME environment variable to do this.) unixODBC attempts to open a file with the name,  $\cdot \circ$ dbc. ini, in the home directory. If that file is present, unixODBC reads all of the data sources within that file into memory.
- **3.** The system data source file is opened, and the data sources that are within it are appended to the data sources already in memory. The Driver Manager contains the location of the system data source file. If you compile unixODBC yourself, this location will be the directory specified to the configure script by the --prefix parameter, plus /etc/odbc.ini. If the --prefix parameter is not specified, the location will be /usr/local/etc/odbc.ini.
- **4.** The requested data source is located from within the list of data sources stored in memory.

### **Driver Search Sequence**

unixODBC stores information about drivers in a file named odbcinst.ini. This file is used to store the location of the Relativity Data Client driver shared library, among other things.

unixODBC expects this file to be in the same directory where the system data source file is located. If you compile unixODBC yourself, this location will be the directory specified to the configure script by the - prefix parameter, plus /etc/odbcinst.ini. If the --prefix parameter is not specified, the location will be /usr/local/etc/odbcinst.ini.

# **iODBC**

The iODBC Driver Manager uses a set of files to store information about the data sources and the drivers that it manages. Furthermore, it supports both user data sources (those that are visible only to the current user) and system data sources (those that are visible to all users). iODBC also supports both the user and system driver control files. This section discusses how the iODBC Driver Manager locates the control files.

### **Data Source Search Sequence**

iODBC stores information about data sources in a file named odbc.ini. There is a pair of these files: one for user data sources and one for system data sources. This section describes how iODBC locates these files.

When iODBC searches for a data source, it uses the following search sequence:

- **1.** iODBC looks for the environment variable, ODBCINI. If it is present, iODBC retrieves its value and attempts to open a file by that name. If it succeeds, iODBC searches for the data source in this file.
- **2.** If the environment variable ODBCINI is not present, iODBC retrieves the value of the HOME environment variable and appends  $/$ . odbc. ini to it and attempts to open a file by that name. If it succeeds, iODBC searches for the data source in this file.
- **3.** If the data source has not been located, and searching the system data sources is permitted, iODBC looks for the environment variable, SYSODBCINI. If it is present, iODBC retrieves its value and attempts to open a file by that name. If it succeeds, iODBC searches for the data source in this file.
- **4.** If the environment variable SYSODBCINI is not present, and searching the system data sources is permitted, iODBC opens the configured system data source file and searches for the data source. The Driver Manager contains the location of the system data source file. If you compile iODBC yourself, this location will be the directory specified to the configure script by the  $\frac{-width - i \text{odbc}-initial \cdot r}{i \cdot r}$

parameter. If the  $-\text{with}-i\text{odbc}-\text{indir}$  parameter is not specified, the location will be  $/\text{etc}/$ odbc.ini

### **Driver Search Sequence**

iODBC stores information about drivers in a file named odbcinst.ini. This file is used to store the location of the Relativity Data Client driver shared library, among other things.

When iODBC searches for this file, it uses the following search sequence:

- **1.** iODBC looks for the environment variable, ODBCINSTINI. If it is present, iODBC retrieves its value and attempts to open a file by that name. If it succeeds, iODBC searches for the driver in this file.
- **2.** If the environment variable ODBCINSTINI is not present, iODBC retrieves the value of the HOME environment variable and appends /.odbcinst.ini to it and attempts to open a file by that name. If it succeeds, iODBC searches for the driver in this file.
- **3.** If the driver has not been located, and searching the system odbcinst. ini file is permitted, iODBC looks for the environment variable, SYSODBCINSTINI. If it is present, iODBC retrieves its value and attempts to open a file by that name. If it succeeds, iODBC searches for the driver in this file.
- **4.** If the environment variable SYSODBCINSTINI is not present, and if searching the system odbcinst.ini file is permitted, iODBC opens the configured system odbcinst.ini file and searches for the driver. The Driver Manager contains the location of the system odbcinst.ini file. If you compile iODBC yourself, this location will be the directory specified to the configure script by the - with-iodbc-inidir parameter. If the --with-iodbc-inidir parameter is not specified, the location will be /etc/odbcinst.ini.

# <span id="page-30-0"></span>**Copyright and Disclaimer**

© Copyright 2023 Micro Focus or one of its affiliates.

The only warranties for this product and any associated updates or services are those that may be described in express warranty statements accompanying the product or in an applicable license agreement you have entered into. Nothing in this document should be construed as creating any warranty for a product, updates, or services. The information contained in this document is subject to change without notice and is provided "AS IS" without any express or implied warranties or conditions. Micro Focus shall not be liable for any technical or other errors or omissions in this document. Please see the product's applicable end user license agreement for details regarding the license terms and conditions, warranties, and limitations of liability.

Any links to third-party Web sites take you outside Micro Focus Web sites, and Micro Focus has no control over and is not responsible for information on third-party sites.

This product includes software developed by Computing Services at Carnegie Mellon University (http:// www.cmu.edu/computing/).